## **Инструкция по выгрузке данных в формате ФНС.**

Данный пакет предназначен для формирования XML-файлов годовой, месячной, квартальной отчетности в формате ФНС по следующим формам:

0503130,

0503721,

0503730,

0503737,

0503769,

0503779,

0503830.

1. Выгрузка осуществляется из раздела "Первичные отчеты" с помощью пункта контекстного меню "Обмен/ Экспорт в файл".

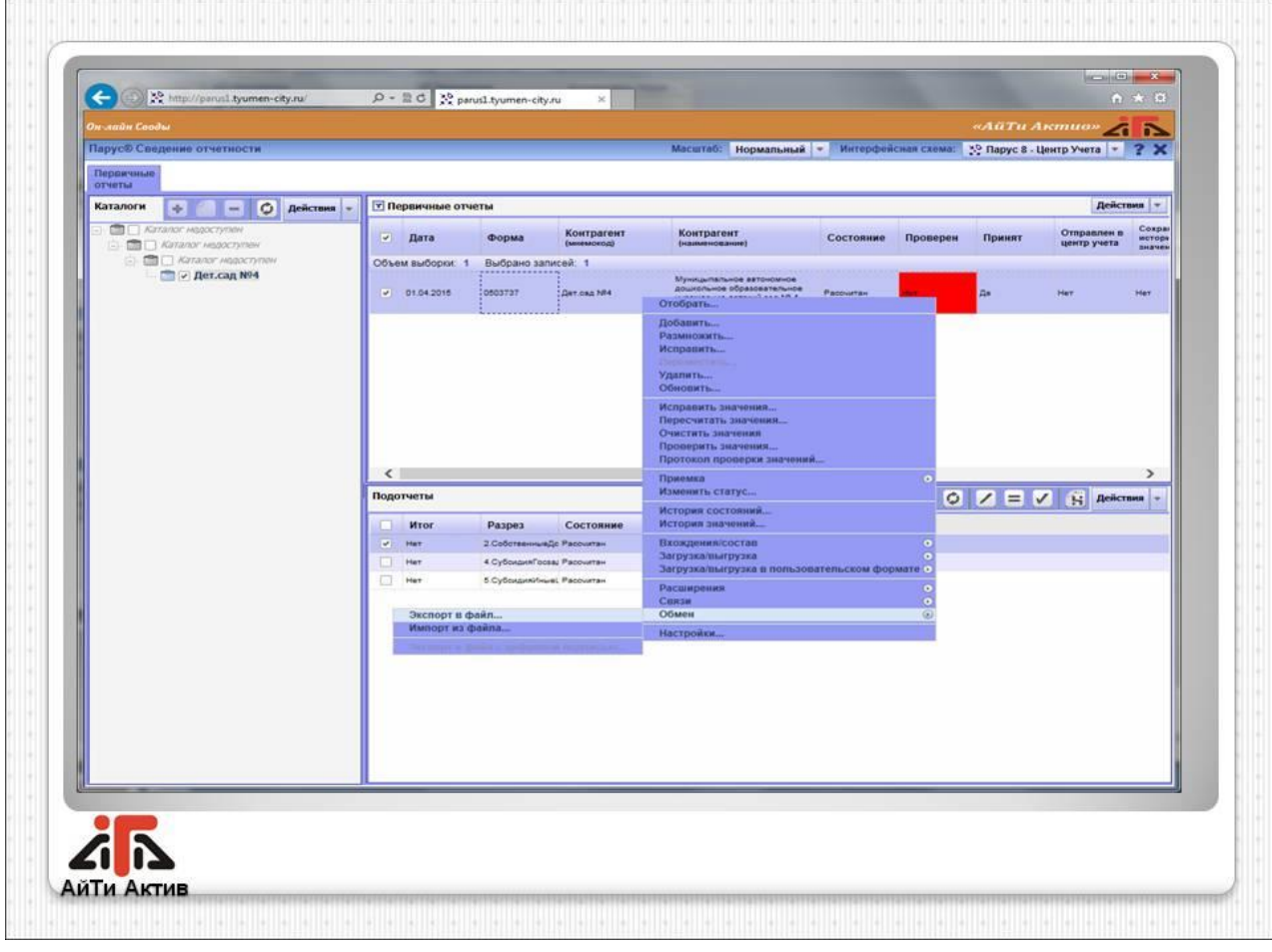

2. В окне необходимо выбрать каталог размещения файла и пользовательскую процедуру вида "0503XXX fns\_unl\_YYYY", где XXX - код выгружаемой формы, YYYY - дата действующей редакции формы.

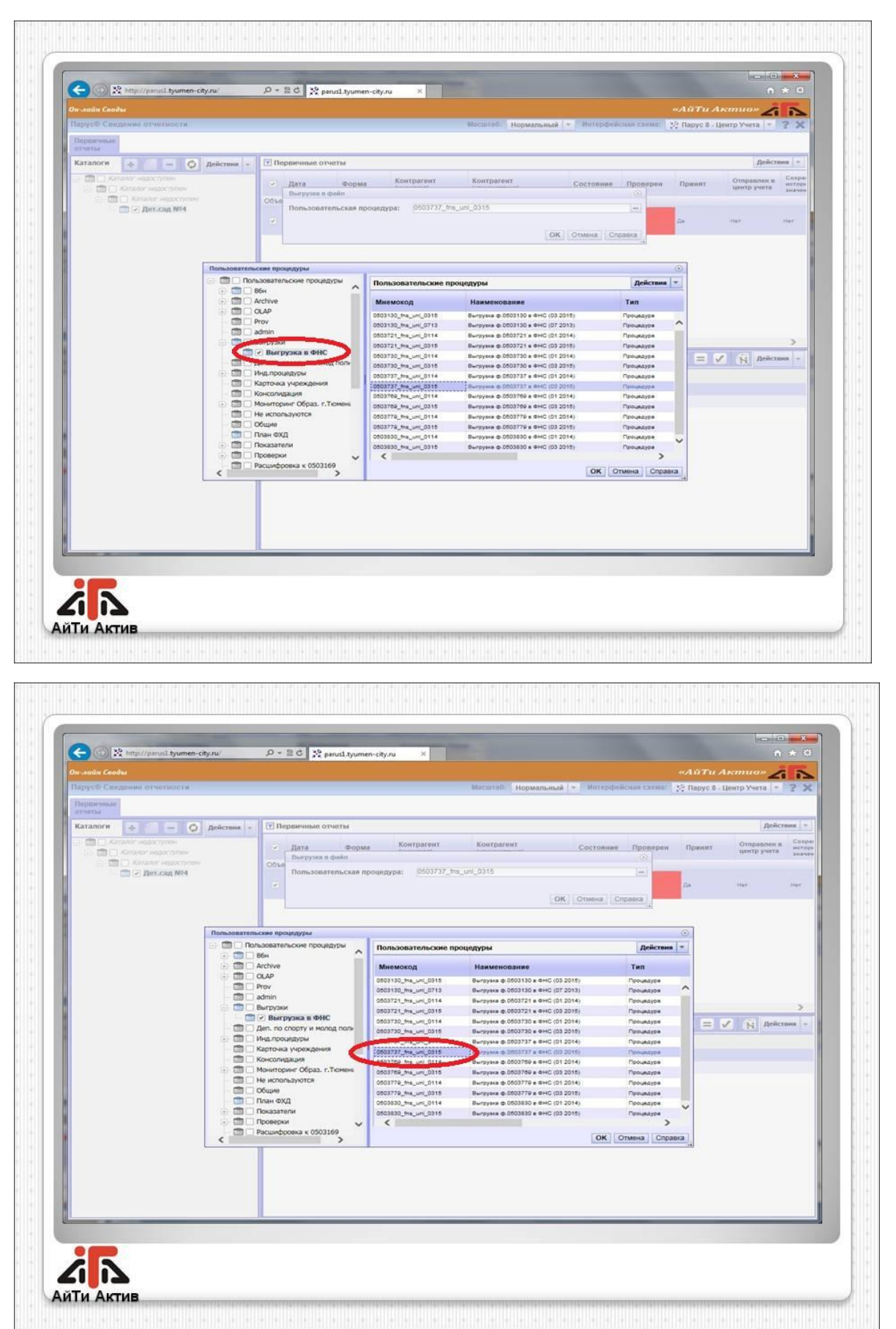

3. В параметрах процедуры выгрузки указать реквизиты организации.

Порядок указания параметров выгрузки каждой конкретной формы описан в приложениях к следующим приказам ФНС России:

Приказ от 01.03.2016 № ММВ-7-6/108@ "Об утверждении формата представления баланса главного распорядителя, распорядителя, получателя бюджетных средств, главного администратора, администратора источников финансирования дефицита бюджета, главного администратора, администратора доходов бюджета в электронной форме" ([https://www.nalog.ru/rn77/about\\_fts/docs/5960796/\)](https://www.nalog.ru/rn77/about_fts/docs/5960796/);

Приказ от 01.03.2016 № ММВ-7-6/109@ "Об утверждении форматов представления бухгалтерской (финансовой) отчетности государственных (муниципальных) бюджетных и автономных учреждений в электронном форме"

[https://www.nalog.ru/rn77/about\\_fts/docs/5961213/\)](https://www.nalog.ru/rn77/about_fts/docs/5961213/).

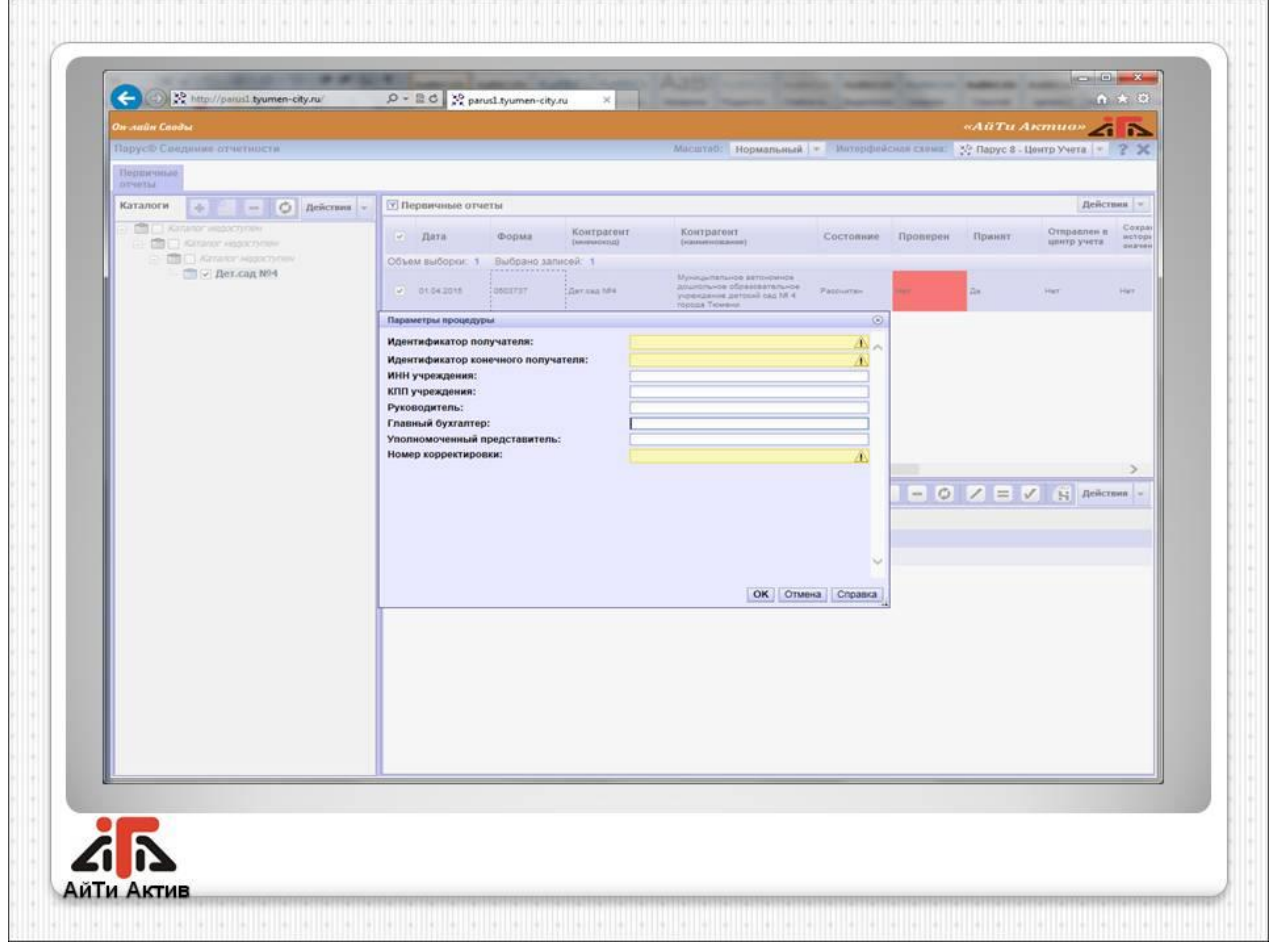